## Advanced Setup - Project Manager

Last Modified on 12/13/2024 4:25 am EST

With the Project Manager you can map out all aspects of your event. Completely integrated throughout EventsAir, the tool lists tasks, dates, deadlines and keeps track of how your event is progressing.

Tip: Not sure if you want the Project Manager or the Run Sheet? As a general rule, the Run Sheet gives you the play-by-play breakdown of your event while onsite, while the Project Manager helps with planning the lead-up to your event, often starting months in advance.

## Team Member

This is where you can define Team Members to be included in your Project Management and Run Sheet functions. You can create a Team Member who is NOT a user of EventsAir, a very useful feature when working with contract meeting coordinators, or volunteers.

Tip: The same Team Members are used for both the Project Manager and the Run Sheet - once you set up Team Members they will be visible in both places.

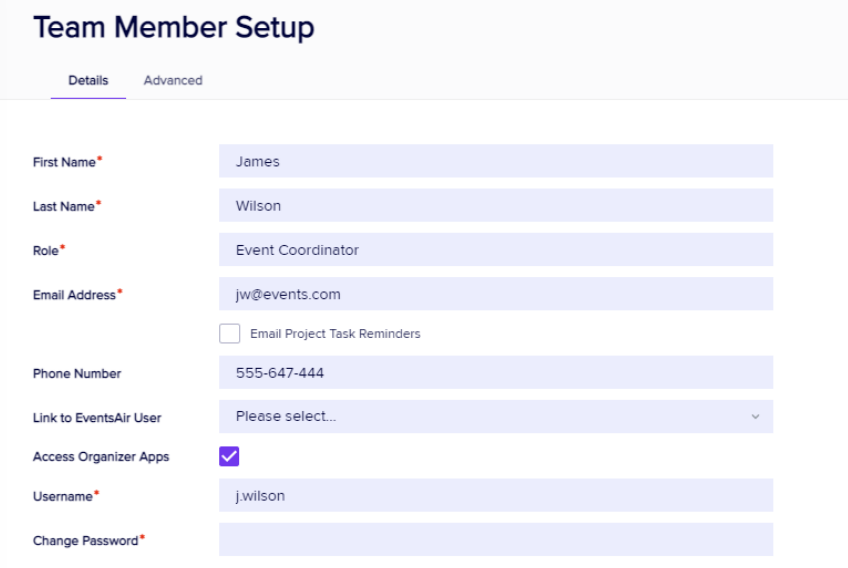

## Options you can edit are:

- First Name
- Last Name
- Role
- **Email Address**
- Email Project Manager Task Reminders checking this will send the Team Member a reminder of the Project Start Date (24 hours in advance), and a reminder of the Project End Date, (also 24 hours in advance).
- Phone Number
- Link to EventsAir User this lets you link this Team Member to an existing EventsAir User login.
- Access Organizer Apps this option provides access to the [Organizer](http://eahelp.eventsair.com/home/creating-the-mobile-organizer-app) App for this team member.
- User Name/Password for the Mobile Organizer App.